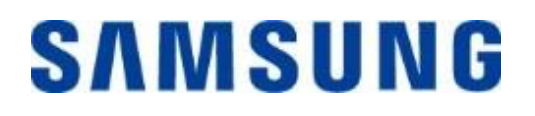

## **Samsung Portable SSD T7 Touch**

### **Felhasználói kézikönyv**

MU-PC500 MU-PC1T0 MU-PC2T0

## JOGI NYILATKOZAT

A SAMSUNG ELECTRONICS FENNTARTJA A JOGOT ARRA, HOGY BÁRMIKOR, ÉRTESÍTÉS NÉLKÜ L MEGVÁLTOZTATHASSA A TERMÉKEKET, AZ INFORMÁCIÓKAT ÉS A MŰSZAKI ADATOKAT.

A jelen dokumentumban található információk a Samsung Electronics Co. Ltd. (a továbbiakban "Samsung") termékeihez kapcsolódnak. A jelen dokumentumban található termékleírások és műszaki adatok csak referenciaként használhatók. A jelen dokumentumban található minden információ bármikor, értesítés nélkül megváltozhat; ezeket az információkat "ADOTT ÁLLAPOTBAN", bármiféle jótállás nélkül közöljük. A jelen dokumentum és a benne található összes információ továbbra is a Samsung kizárólagos tulajdonát képezi. A jelen dokumentum sem ráutaló magatartással, sem egyéb módon nem ad semmilyen licencet, legyen az kifejezett vagy vélelmezett, semmiféle szabadalomra, szerzői jogra, maszkolt munkára, védjegyre vagy bármilyen egyéb szellemi tulajdonjogra. Amennyiben a Samsung ilyen termékekre vonatkozó értékesítési feltételei és kikötései nem rendelkeznek ettől eltérően, a Samsung kizár a Samsung-termékek értékesítéséhez és használatához kapcsolódó minden kifejezett vagy vélelmezett szavatosságot, ideértve az adott célra való alkalmassággal, a forgalmazhatósággal és bármely szabadalom, szerzői jog vagy egyéb szellemi tulajdonjog megsértésével vagy bitorlásával kapcsolatot kötelezettséget és szavatosságot is. A Samsung-termékek rendeltetésük szerint nem használhatók létfenntartó, egészségügyi intézmények intenzív osztályain használt, orvostechnikai és biztonsági berendezésekben és olyan hasonló alkalmazási területeken, ahol a termék esetleges meghibásodása halált, személyi vagy fizikai sérülést okozhat, nem használhatók továbbá semmilyen katonai vagy hadi alkalmazási területen és semmilyen olyan kormányzati beszerzésben, amelyre speciális feltételek vagy rendelkezések vonatkozhatnak. A Samsung-termékekkel kapcsolatos frissítésekért és további információkért forduljon a helyi Samsung-üzlethez, vagy látogasson el a Samsung weboldalára (https:/[/www.samsung.com\)](http://www.samsung.com/). A "Samsung" és a Samsung emblémái a Samsung Electronics Co., Ltd. vállalatnak vagy e vállalat társvállalatainak bejegyzett védjegyei az Amerikai Egyesült Államokban és egyéb országokban. Egyéb neveket és márkákat mások tarthatnak saját tulajdonuknak.

Copyright © 2020, Samsung Electronics Co., Ltd. Minden jog fenntartva.

## Samsung Portable SSD T7 Touch

## Felhasználói kézikönyv

## Tartalomjegyzék

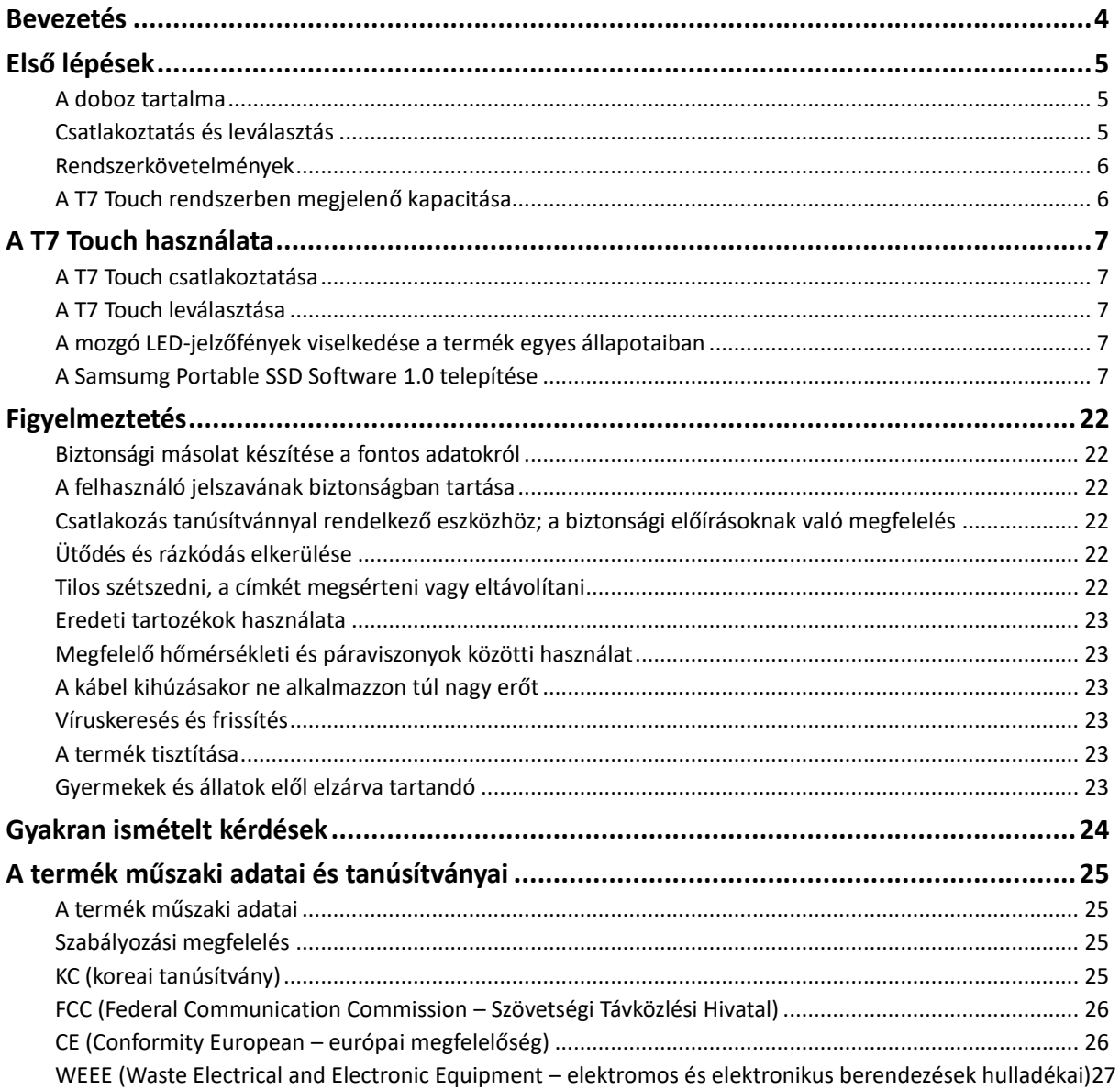

## <span id="page-3-0"></span>**Bevezetés**

A mozgó LED-es, modern dizájnnal rendelkező Samsung T7 Touch szupergyors külső tárolóeszköz ujjlenyomat-felismerésen alapuló, kényelmes adatvédelmet kínált.

### **Villámgyors adatátvitel**

Ó riási fájlokat vihet át másodpercek alatt a T7 Touch eszközre hihetetlen, 2. generációs USB 3.2-es sebességgel. Az integrált PCIe NVMe technológia megkönnyíti a szekvenciális olvasás és írás sebességének 1050, illetve 1000 MB/s-ra történő növelését.

### **Erős, biztonságos felépítés**

Az SSD a mozgó alkatrészeket nem tartalmazó Solid State Drive (tartós állapotú meghajtó) rövidítése. A mozgás nélküli hardver erős fémházának köszönhetően az eszköz akár 2 méterről leejtve is biztonságban megőrzi az adatokat. A T7 Touch megbízhatóságát a 3 éves korlátozott jótállás is megerősíti.

\* A belső szabadesési tesztet ellenőrzött körülmények között végezték el.

### **Biztonság egy érintéssel**

Privát fájljait kényelmesen tarthatja biztonságban. A T7 Touch eszköz 256 bites AES hardveres titkosításon alapuló beépített adatvédelmi opciói az ujjlenyomattal és jelszóval történő feloldást is lehetővé teszik.

### **Mozgó LED-es jelzés**

A T7 Touch eszköz LED-négyzetére pillantva azonnal megállapíthatja, hogy éppen milyen műveletet végez az SSD. A meghajtó hagyományos fekete és stílusos szürke színben is kapható. Igényei szerint a következő háromféle kapacitás közül választhat: 500 GB, 1 TB, 2 TB.

### **Karcsú, kompakt kialakítás**

A T7 Touch könnyű, vékony, zsebméretű meghajtó. Bankkártyához hasonló méretének, mindössze 58 grammos tömegének, erős önhordó alumínumházának köszönhetően kényelmesen a tenyerében tarthatja.

### **Kezelőszoftver**

A T7 Touch meghajtóra töltött, PC és Mac számítógépnek megfelelő korszerű szoftverrel jelszavakat és ujjlenyomatokat állíthat be, és letöltheti a legújabb firmware-frissítéseket. Android-okostelefonokhoz és -táblagépekhez készült mobilalkalmazás is letölthető.

### **Többeszközös kompatibilitás**

Bárhol és bármikor hozzáférhet fájljaihoz. A T7 Touch meghajtó PC és Mac számítógépekkel, Android-eszközökkel, játékkonzolokkal és egyéb eszközökkel is kompatibilis. A csatlakoztatás megkönnyítésére USB-C–C-kábelt és USB-C–A-kábelt is mellékeltünk.

<sup>\*</sup> A gazdaeszközökkel való kompatibilitás változhat. A kompatibilis eszközök listája megtalálható a www.samsung.com/support címen.

## <span id="page-4-3"></span><span id="page-4-0"></span>**Első lépések**

Mielőtt használatba venné a Samsung Portable SSD T7 Touch meghajtót (a továbbiakban: "T7 Touch"), olvassa el figyelmesen a jelen Felhasználói kézikönyvet, hogy megismerkedjen a termék használatának biztonságos és helyes módjával.

### <span id="page-4-1"></span>**A doboz tartalma**

- Samsung Portable SSD T7 Touch
- 2. generációs USB 3.2-es USB-C–A-kábel
- 2. generációs USB 3.2-es USB-C–C-kábel
- Beüzemelési útmutató és jótállási nyilatkozat

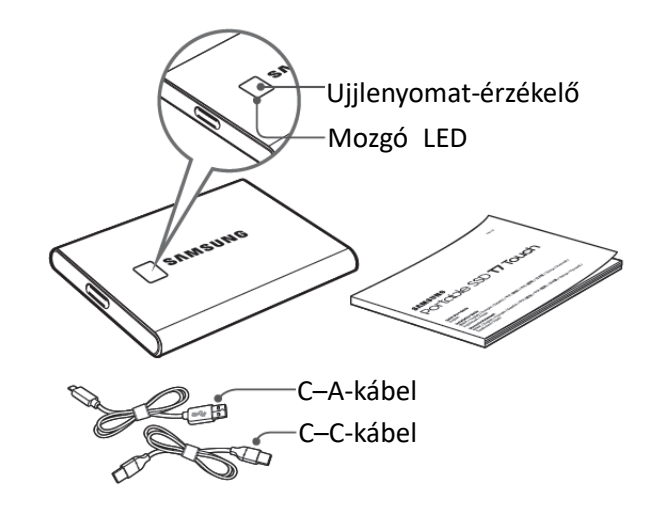

### <span id="page-4-2"></span>**Csatlakoztatás és leválasztás**

- **①** Válassza ki az eszközzel kompatibilis kábelt. Csatlakoztassa a kábel egyik végét az eszközhöz, a másik végét pedig a T7 Touch meghajtóhoz.
- <sup>(2</sup>) Az adatok védelme érdekében a T7 Touch leválasztásához mindig a "Kiadás" ("Eject"), a "Leválasztás" ("Unmount") vagy a "Hardver biztonságos eltávolítása" ("Safely Remove Hardware") lehetőséget használja.

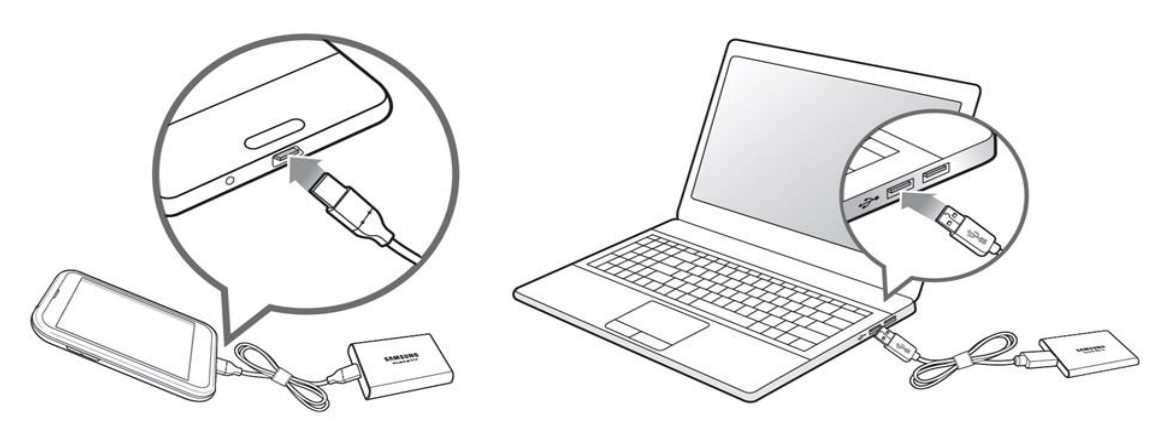

### **Rendszerkövetelmények**

#### **1. 2. generációs USB 3.2-es (10 Gb/s sebességű) csatolófelület**

Az USB (Universal Serial Bus) különféle eszközök csatlakoztatását lehetővé tevő soros beés kimeneti csatolófelület-szabvány. A T7 Touch adatátviteli sebessége 2. generációs USB 3.2-es csatlakozás esetén optimális (10 Gb/s). A korábbi változatok, például 1. generációs USB 3.2 (5 Gb/s), USB 2.0 vagy USB 1.1 használata esetén ezek korlátozásai miatt a csatolófelület teljesítménye kisebb.

\* A tényleges teljesítmény függhet a felhasználó rendszerétől, amelyhez a T7 Touch csatlakozik. A T7 Touch meghajtó 2. generációs USB 3.2-es csatlakozás használatával sem feltétlenül működik nagy teljesítménnyel, ha a rendszer nem támogatja az UASP-t (USB Attached SCSI Protocol). Ellenőrizze, hogy a rendszer támogatjae az UASP protokollt.

#### **2. Az operációs rendszerre vonatkozó követelmények**

- Windows: Windows 7 vagy újabb
- macOS: Mac OS X 10.10 vagy újabb
- Android: Android Lollipop vagy újabb

#### **3. Fájlformátumok**

A T7 Touch meghajtó exFAT fájlrendszer szerinti gyári formázását a Windows, a Mac és az Android operációs rendszer is támogatja. A különféle formázású adatok olvashatósága és számítógépre írhatósága függhet az operációs rendszertől, lásd az alábbi táblázatot. Ha a T7 Touch meghajtót egyetlen operációs rendszerrel használja, akkor javasoljuk, hogy az adott operációs rendszernek megfelelő fájlformátummal formázza meg. (példa) Az egyes operációs rendszerekben a különféle fájlrendszerek esetén érvényes írási-olvasási korlátozások

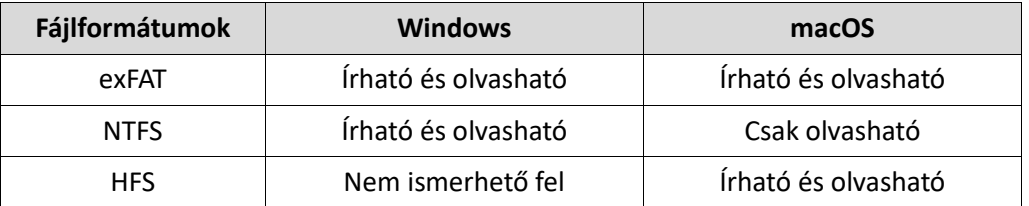

\* Ha exFAT fájlformátummal több operációs rendszeren használja a meghajtót, akkor bizonyos esetekben a rendszer letilthatja az írást, így az adatokat csak olvasni lehet. Ilyenkor az alábbi útmutatás szerint állítható vissza az írási jogosultság.

- macOS: Csatlakoztassa újból a T7 Touch meghajtót a Mac-számítógéphez, és hajtsa végre a Dobd ki (Eject) műveletet.
- Windows: Az írási jogosultság letiltásáról tájékoztató előugró értesítés ablakában kattintson a "Vizsgálat és javítás" (Scan and fix) lehetőségre, és hajtsa végre a Lemez ellenőrzése (Check Disk) (CHKDSK) műveletet. Ha a Lemez ellenőrzése műveletet végrehajtása nélkül zárta be az értesítést, akkor a következőképpen hajthatja végre a műveletet: jelölje ki a meghajtót → kattintson rá a jobb egérgombbal → válassza a Tulajdonságok (Properties) elemet → válassza az Eszközök (Tools) lapot → kattintson az Ellenőrzés (Check) elemre.

### <span id="page-5-0"></span>**A T7 Touch rendszerben megjelenő kapacitása**

Az a rendszer, amelyhez a T7 Touch csatlakozik, a meghajtó címkéjén feltüntetettől eltérő kapacitást jelezhet. Ez a decimális és a bináris mérési rendszer különbségéből és egyéb tényezőkből, például a meghajtó particionálásából és blokkolásából is adódhat.

\* példa: Windows: 1 GB = 1024 MB, macOS: 1 GB = 1000 MB

A címkén decimális rendszerben feltüntetett kapacitás az alábbiak szerint váltható át:

1 GB = 1 000 000 000 bájt, 1 TB = 1 000 000 000 000 bájt

A számítógép az eltérő mérési szabvány miatt kisebb kapacitást mutathat.

## <span id="page-6-0"></span>**A T7 Touch használata**

### <span id="page-6-1"></span>**A T7 Touch csatlakoztatása**

Válassza ki az eszközzel kompatibilis kábelt. Csatlakoztassa a kábel egyik végét az eszközhöz, a másik végét pedig a T7 Touch meghajtóhoz.

### <span id="page-6-2"></span>**A T7 Touch leválasztása**

A T7 Touch leválasztásához minden esetben a Hardver biztonságos eltávolítása (Safely Remove Hardware) funkciót használja. Ha a T7 Touch meghajtót a Hardver biztonságos eltávolítása (Safely Remove Hardware) funkció használata nélkül választja le a számítógépről, azzal az adatok elvesztését, illetve a meghajtó sérülését okozhatja.

\* A Samsung nem vállal felelősséget az abból eredő adatvesztésért és termékkárosodásért, hogy a felhasználó nem tartja be a jelen útmutatóban foglaltakat.

### <span id="page-6-3"></span>**A mozgó LED-jelzőfények viselkedése a termék egyes állapotaiban**

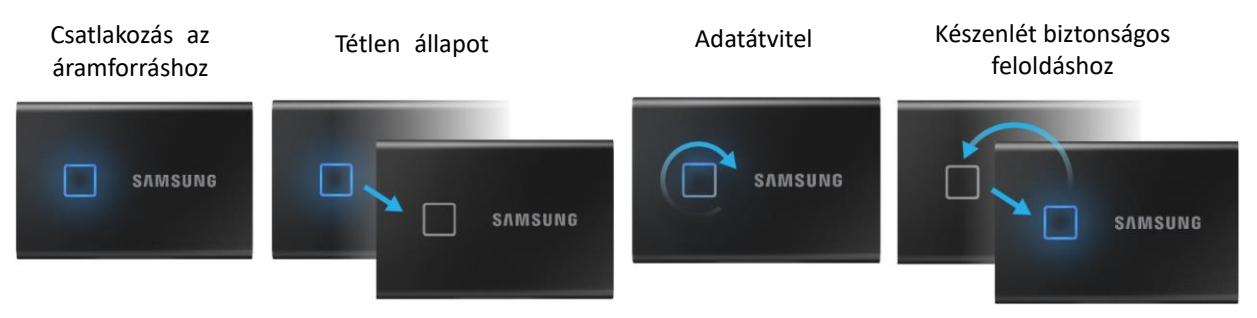

### <span id="page-6-4"></span>**A Samsumg Portable SSD Software 1.0 telepítése**

**(védett üzemmódhoz és firmware-frissítéshez)**

#### **PC és Mac számítógép esetében**

Válassza ki a "Samsung Portable SSD" alkalmazást az Intézőben (Windows) vagy az íróasztalon (Mac).

Windows: SamsungPortableSSD\_Setup\_Win\_1.0.exe macOS: SamsungPortableSSD\_Setup\_Mac\_1.0.pkg

\* Ha a megvásárlás után formázza a T7 Touch partícióját, ezzel törli a Samsung Portable SSD Software-t a meghajtóról. Ilyen esetben a "Samsung Portable SSD Software 1.0" alkalmazást a Samsung webhelyéről (http://www.samsung.com/samsungssd) töltheti le.

\* A Samsung Portable SSD Software 1.0 kifejezetten a T7 Touch meghajtóhoz készült, így a Samsung Portable SSD Software 1.0 telepítésével nem távolítja el automatikusan a számítógépről a T3, T5, X5 meghajtókhoz való Samsung Portable SSD Software-t (ez az előző verzió), amennyiben az telepítve van.

#### **1. A Samsung Portable SSD Software 1.0 indítása**

Válassza ki a "Samsung Portable SSD Software 1.0" alkalmazás ikonját az asztalon.

\* macOS esetén előfordulhat, hogy a Samsung Portable SSD Software 1.0 működéséhez engedélyezni kell az eszközt (meghajtót).

#### **2. A védett üzemmód beállítása (nem kötelező)**

A védett üzemmód nem kötelező. A T7 Touch a biztonsági/frissítési funkció engedélyezése nélkül is használható. Kövesse a Samsung Portable SSD Software 1.0 képernyőin megjelenő utasításokat. Miután a telepítés során elfogadta a Samsung Portable SSD Software 1.0 használatára vonatkozó feltételeket és kikötéseket, a következő eljárással állíthat be jelszót. (A védett üzemmód érdekében a Samsung Portable SSD Software 1.0 szoftver bizonyos elemei települnek a felhasználó számítógépére.)

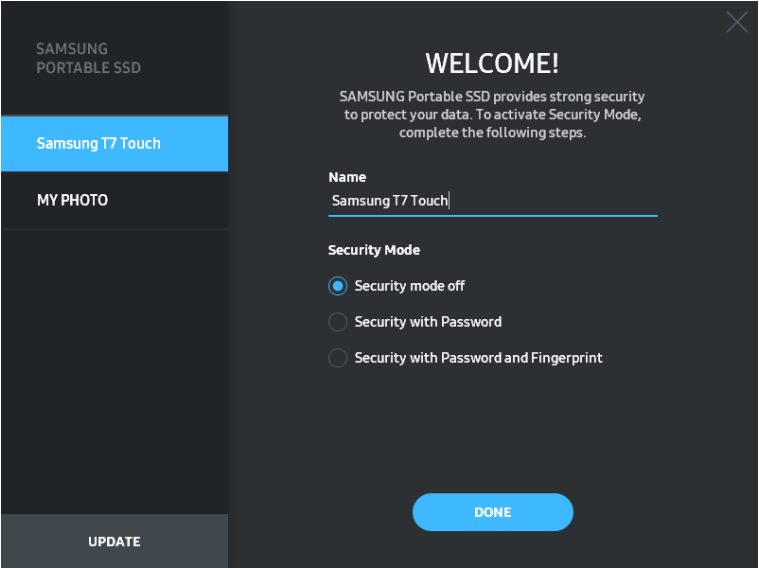

• **Security mode off (Védett üzemmód kikapcsolva)**

A T7 Touch védett üzemmód nélkül is használható.

#### • **Security with Password (Jelszavas védelem)**

Engedélyezheti a védett üzemmódot jelszavas védelemmel. Ha elfelejti a jelszót, az ügyfélszolgálati központ által biztosított online szolgáltatással visszaállíthatja a T7 Touch gyári beállításait. Fontos tudnia, hogy a gyári beállítások visszaállítása során a T7 Touch meghajtón tárolt összes felhasználói adat elvész. Ezért ügyeljen rá, hogy ne felejtse el a jelszavát.

#### • **Security with Password and Fingerprint (Jelszavas és ujjlenyomatos védelem)**

Engedélyezheti a védett üzemmódot jelszavas és ujjlenyomatos védelemmel Jelszó beállítása után használhatja az ujjlenyomatos védelmet. Ha elfelejti a jelszót, akkor oldja fel a T7 Touch meghajtót az ujjlenyomatával, helyezze át a rajta tárolt adatokat egy biztonságos helyre, majd állítsa vissza a T7 Touch gyári beállításait az ügyfélszolgálati központ által biztosított online szolgáltatással. Akár négy ujjlenyomat is regisztrálható. Ha elfelejti a jelszót, akkor nem tudja módosítani vagy törölni a regisztrált ujjlenyomatokat.

\* A Samsung nem vállal felelősséget a jelszavak elfelejtése vagy elvesztése által okozott felhasználóiadatvesztésért. Mivel a lehető legnagyobb biztonságra törekedtünk, nincs mód az eszköz jelszavának visszanyerésére. Ha elfelejti a jelszót, az ügyfélszolgálati központ által biztosított online szolgáltatással visszaállíthatja a T7 Touch gyári beállításait. Fontos tudnia, hogy a gyári beállítások visszaállítása során a T7 Touch meghajtón tárolt összes felhasználói adat elvész. Ezért ügyeljen rá, hogy ne felejtse el a jelszavát, vagy ujjlenyomatos védelemmel használja a védett üzemmódot.

\* **Csak macOS esetén**: A biztonsági funkció működéséhez telepíteni kell a "Samsung Portable SSD" illesztőprogramot. Ha nincs telepítve a kernelbővítmény, akkor hajtsa végre a telepítést a csomag telepítésére vonatkozó útmutatás alapján. Telepítés után válassza le és csatlakoztassa újra a T7 Touch meghajtót, és győződjön meg a telepítés sikerességéről.

\* **Csak macOS esetén**: A "Samsung Portable SSD" illesztőprogram és külső gyártók bizonyos illesztőprogramjai – köztük a SATSMARTDriver is – kölcsönösen kizárják egymást. A SATSMARTDriver használatához távolítsa el a Samsung Portable SSD illesztőprogramot, és telepítse a SATSMARTDriver illesztőprogramot az útmutatás alapján.

\* Ha a Samsung Portable SSD illesztőprogram és a SATSMARTDriver együttes telepítése esetén a rendszer ütközést észlel, akkor például az alábbi útmutatásokat követheti:

**A Samsung Portable SSD illesztőprogram eltávolítása és a SATSMARTDriver telepítése** #sudo kextunload /Library/Extensions/SamsungPortableSSDDriver.kext #sudo kextload /Library/Extensions/SATSMARTDriver.kext **A SATSMARTDriver eltávolítása és a SamsungPortableSSDDriver telepítése** #sudo kextunload /System/Library/Extensions/SATSMARTDriver.kext #sudo kextload /Library/Extensions/SamsungPortableSSDDriver.kext

#### **3. Feloldás**

A védett üzemmód engedélyezése esetén a T7 Touch számítógéphez történő csatlakoztatása után mindig meg kell adnia az ujjlenyomatát vagy a jelszót, és az "UNLOCK" (Feloldás) gombra kell kattintania, hogy hozzáférjen a T7 Touch meghajtón tárolt adatokhoz. Ha nem sikerül feloldania az eszközt, akkor csupán a SamsungPortableSSD\_1.0.exe és a SamsungPortableSSD\_1.0.app számára kiosztott, mintegy 128 MB-os területhez férhet hozzá, a védett adatokhoz nem.

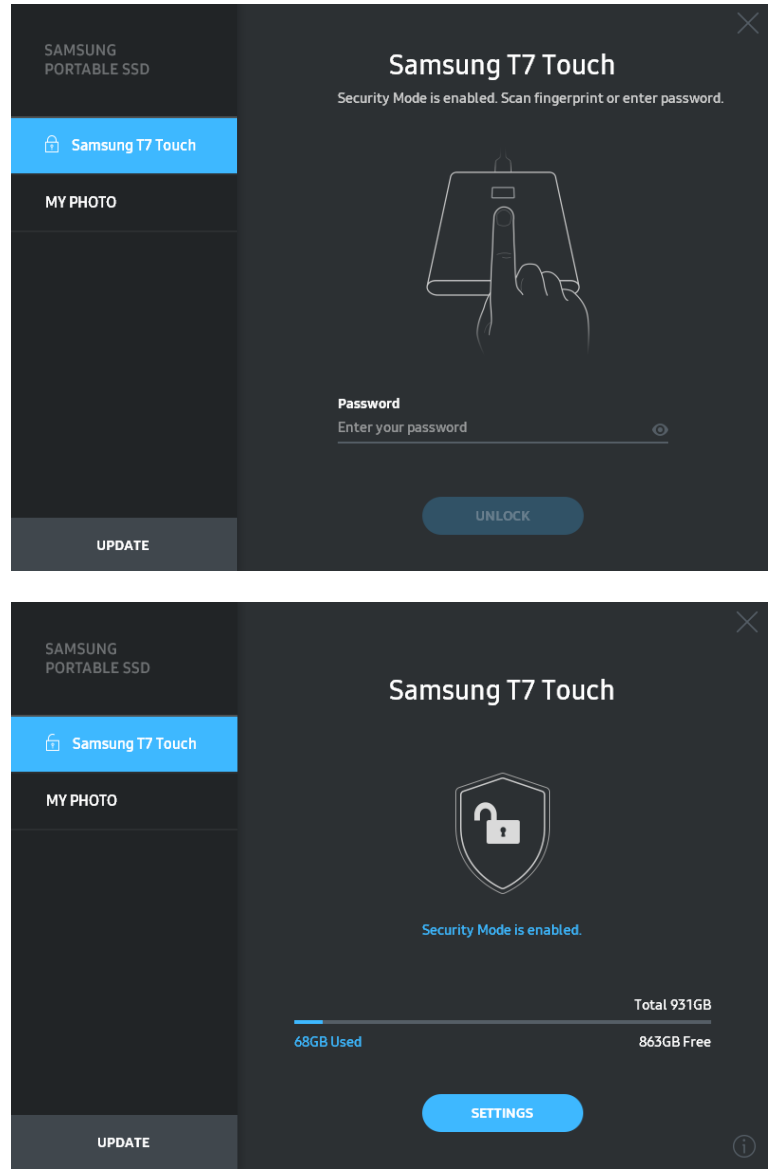

\* A "SamsungPortableSSD Software 1.0" – a felhasználói környezettől függően – nem feltétlenül indul el automatikusan. Ilyen esetben kattintson duplán a "SamsungPortableSSD Software 1.0" szoftver ikonjára az Intézőben (Explorer) (Windows), illetve az íróasztalon (Mac).

\* Előfordulhat, hogy a védett üzemmódot az egyes operációs rendszereknek csak bizonyos (és annál újabb) verziói támogatják. Ellenőrizze, hogy az operációs rendszere eleget tesz-e a rendszerkövetelményeknek, és támogatja-e védett üzemmódot.

\* Ha engedélyezi a védett üzemmódot, akkor először csak a T7 Touch biztonsági partíciójának kapacitása jelenik meg. Ennek a biztonsági partíciónak a mérete hozzávetőleg 128 MB. Miután megadta az

ujjlenyomatát vagy a jelszót, és sikeresen feloldotta a meghajtót, a rendszer a T7 Touch teljes kapacitását megjeleníti.

\* A bal oldali panelen a T7 Touch nevére kattintva másik Samsung hordozható SSD meghajtót is kiválaszthat. A Samsung Portable SSD szoftver megjeleníti az összes (de legfeljebb 6) olyan gazdaeszköz listáját, amelyhez Samsung hordozható SSD meghajtó csatlakozik.

#### **4. A beállítások módosítása**

A T7 Touch védett üzemmódjának, felhasználónevének, jelszavának vagy ujjlenyomatos védelmi beállításainak módosításához kattintson a "SETTINGS" (Beállítások) gombra a főoldalon. Ha a számítógépre nincs telepítve a biztonsági szoftver, akkor a beállítások módosításához töltse le a telepítőfájlt ("SamsungPortableSSD Setup Win 1.0.exe" Windows, illetve "SamsungPortableSSD\_Setup\_Mac\_1.0.pkg" macOS esetében) a Samsung weboldaláról [\(https://www.samsung.com/samsungssd\)](https://www.samsung.com/samsungssd), és telepítse a szoftvert a számítógépre.

#### • **Védett üzemmód**

A védett üzemmód ON (Be) és OFF (Ki) beállítása közötti átkapcsoláshoz kattintson a váltógombra, és adja meg a helyes jelszót. A T7 Touch biztonsági állapotát jelző ikonokat az alábbi táblázat ismerteti.

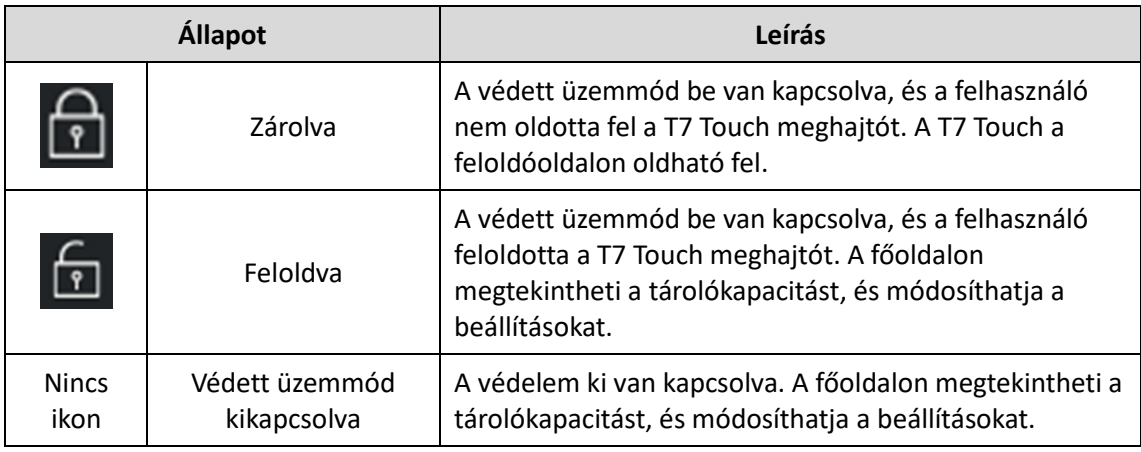

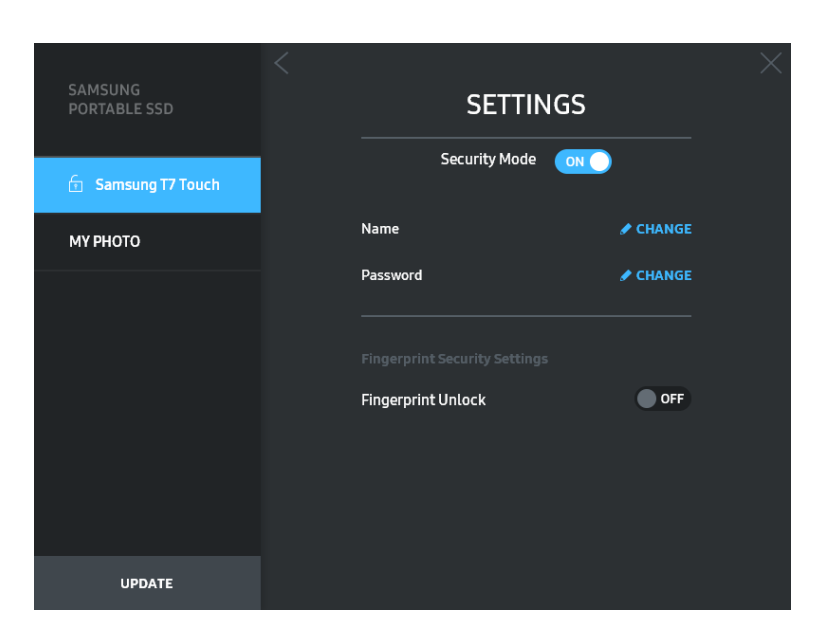

#### • **Name (Név) és Password (Jelszó)**

Módosíthatja a nevet és a jelszót. A jelszó módosításához kattintson a "CHANGE" (Módosítás) gombra ( <sup>▶ CHANGE</sup>).

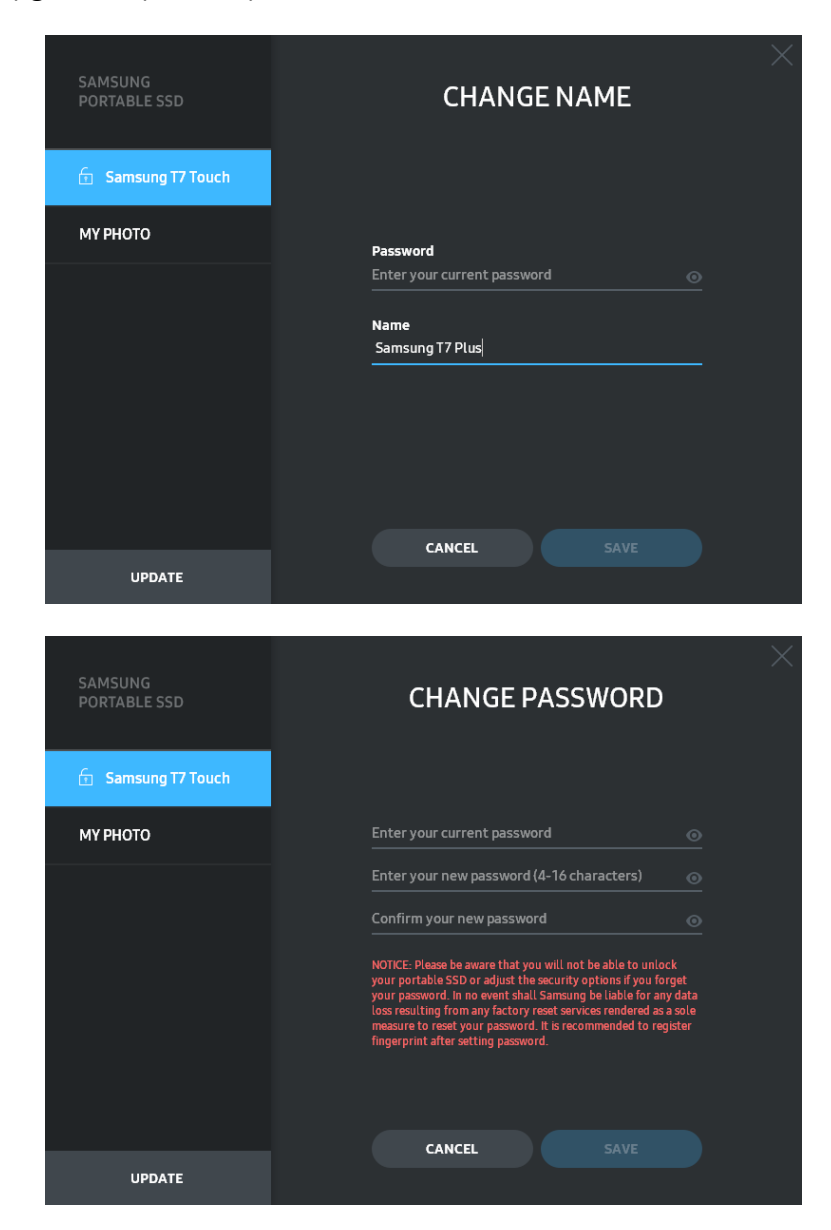

#### • **Fingerprint security settings (Ujjlenyomatos védelem beállításai)**

Ha engedélyezte az ujjlenyomatos védelmet, az "EDIT" (Szerkesztés) gombra kattintva kezelheti az ujjlenyomat-beállításokat  $($   $\bullet$  EDT $)$ .

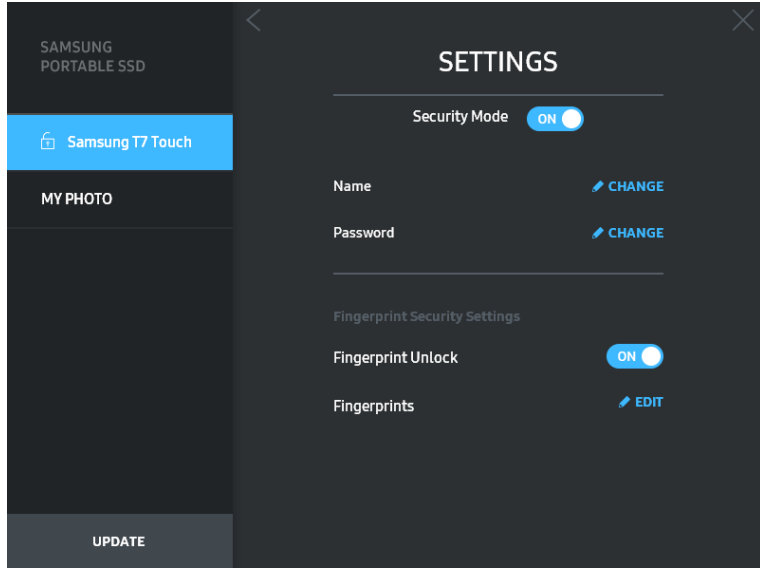

Adja meg a beállított jelszót, és kattintson a "CONFIRM" (Megerősítés) gombra<br>(**Konfirm a**) az ujilenvomat-kezelés megnyitásához  $\blacksquare$ ) az ujjlenyomat-kezelés megnyitásához.

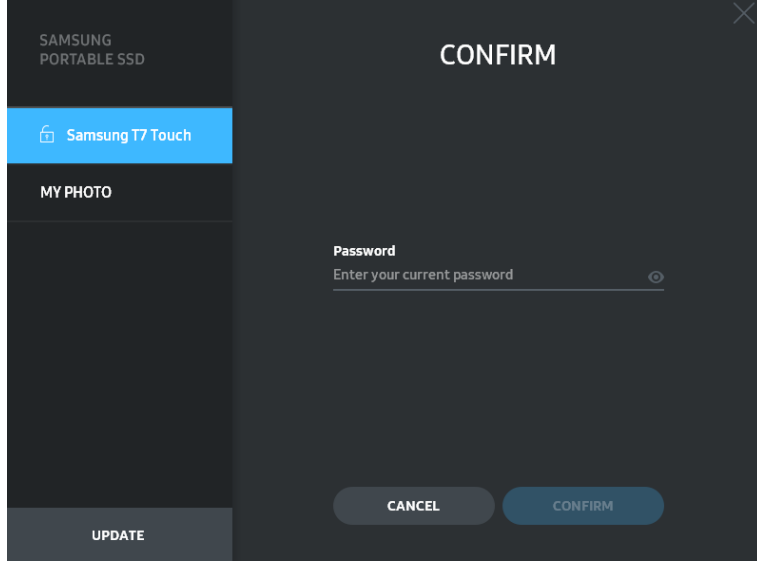

Az "ADD FINGERPRINT" (Ujjlenyomat hozzáadása) gombra (+ ADD FINGERPRINT) kattintva ujjlenyomatokat adhat hozzá.

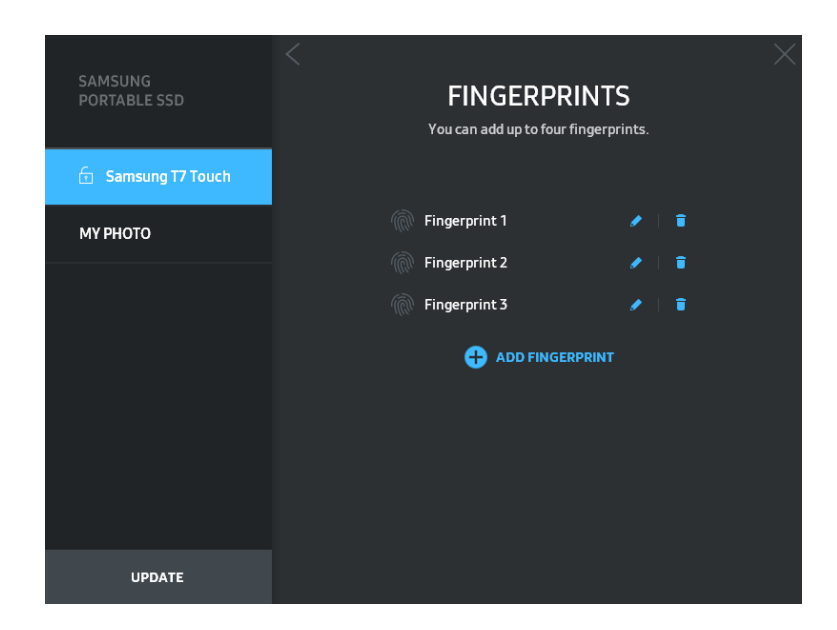

Helyezze ujját az érzékelőre.

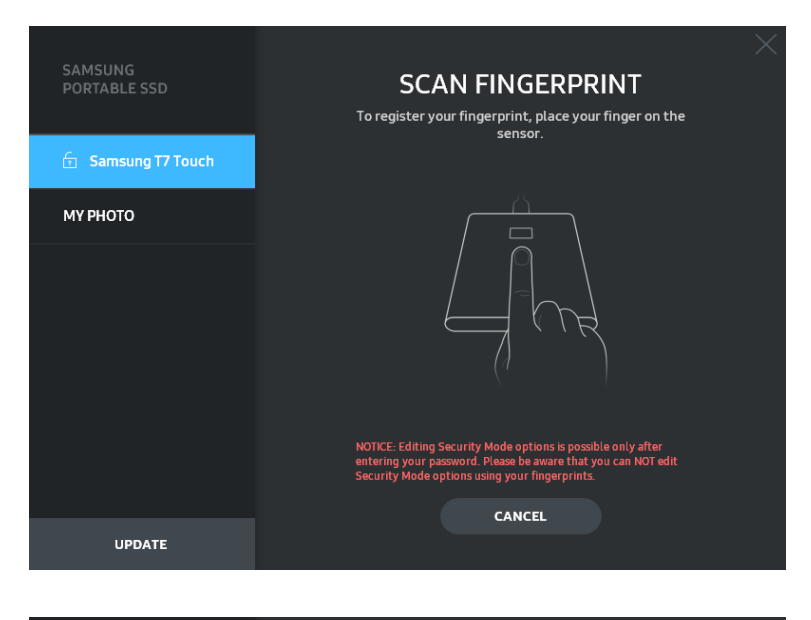

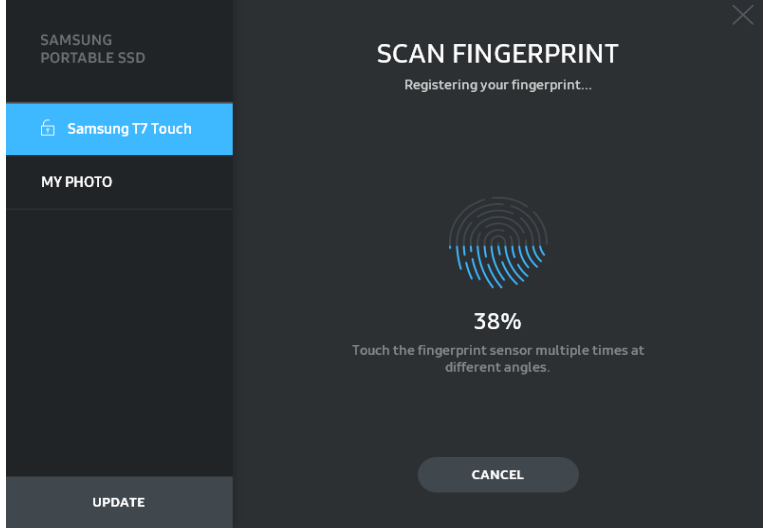

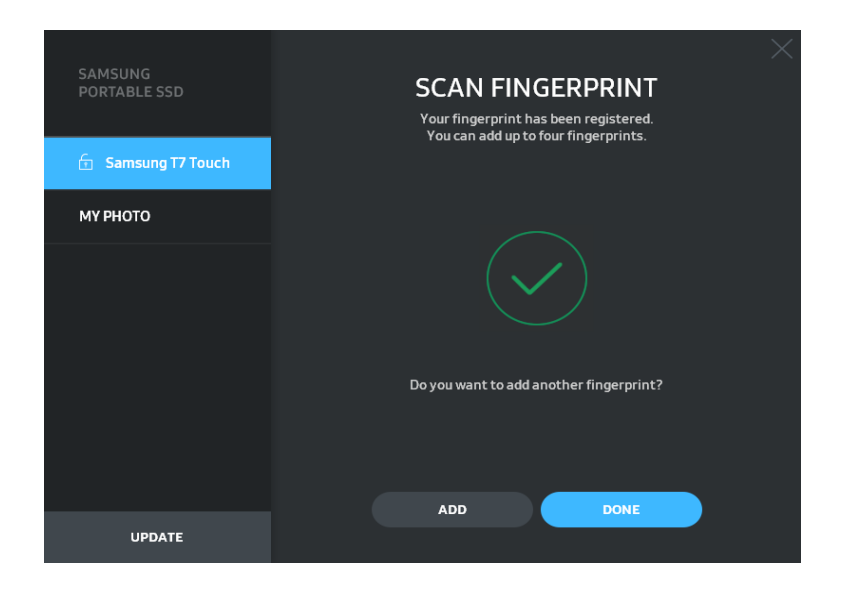

Ujjlenyomat regisztrálásakor először a Fingerprint 1-4 (1-4. ujjlenyomat) nevű ujjlenyomatok jönnek létre. Ezeket átnevezheti ( $\bullet$ ), illetve törölheti ( $\bullet$ ).

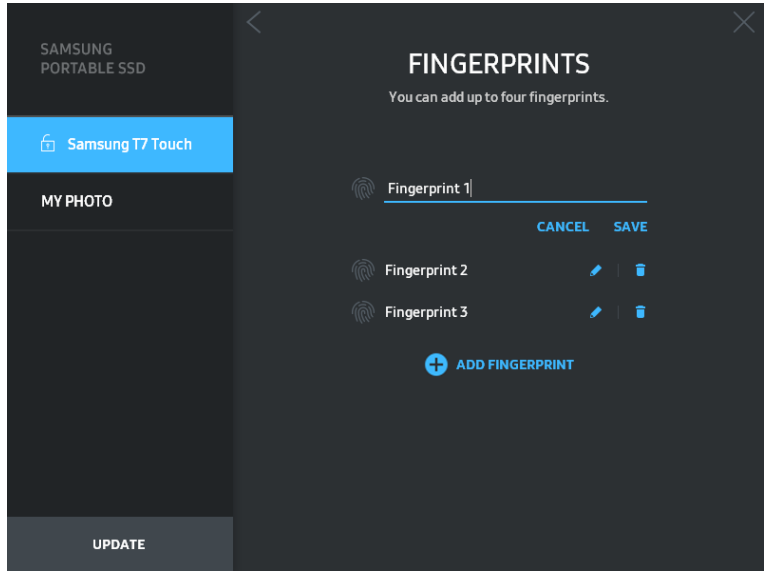

#### **5. A szoftver és a termék firmware-jének frissítése**

Internetkapcsolattal rendelkező számítógépen a bal oldali panel alján megjelenik a rendelkezésre álló szoftver- és firmware-frissítések száma.

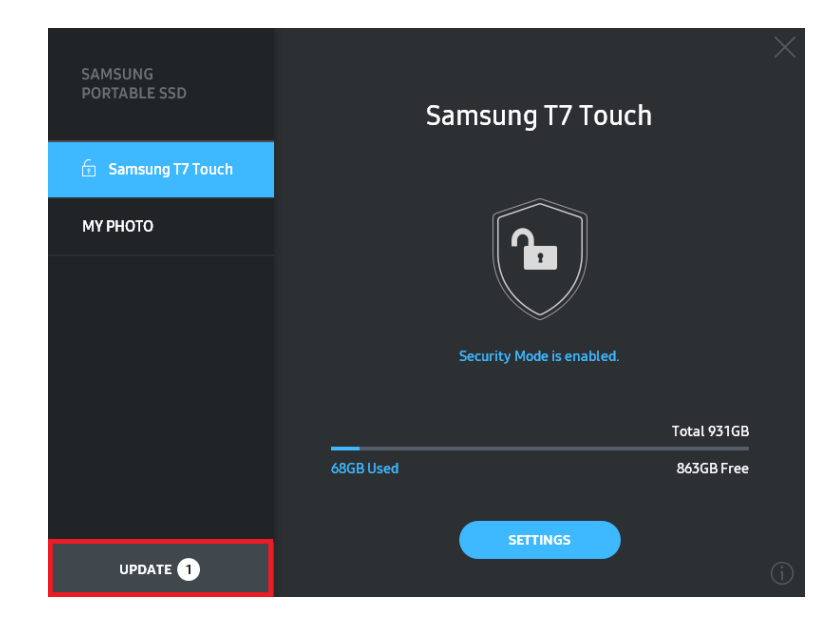

Az "UPDATE" (Frissítés) gombra (**1908) en 1998**) kattintva megnyithatja a frissítési oldalt.

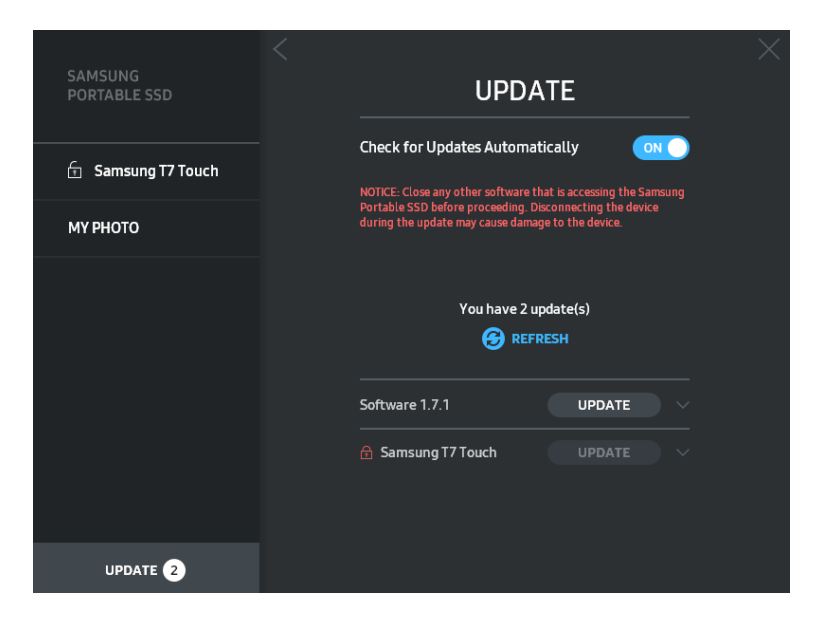

Az "UPDATE" (Frissítés) gombra ( **upoate** ) kattintva letöltheti és telepítheti a legfrissebb szoftvert és firmware-t.

A "Check for Update Automatically" (Automatikus frissítéskeresés) váltógombra ( $\frac{1}{2}$ ) kattintva beállíthatja, hogy automatikusan frissüljön-e a szoftver és a firmware a Samsung Portable SSD csatlakoztatásakor.

Az Állapotfrissítés gombra  $\left( \bigodot \right)$  kattintva frissítheti a frissítés állapotának jelzését.

A lefelé mutató nyílra (**V**) kattintva részletes adatokat tekinthet meg a rendelkezésre álló frissítésről.

\* Ha OFF (Ki) értékről ON (Be) értékre módosítja a "Check for Update Automatically" (Automatikus frissítéskeresés) beállítást, akkor a szoftver nem frissíti azonnal a frissítési információkat. Ezek frissítésére akkor kerül sor, amikor az állapotfrissítő gombra kattint, illetve amikor a számítógéphez csatlakoztatja a Samsung hordozható SSD meghajtót.

\* Firmware-frissítéshez ki kell kapcsolni a védett üzemmódot. A firmware-frissítés során bármilyen hozzáférés a T7 Touch meghajtóhoz – a partíciómásolást, -törlést és -formázást is beleértve – a T7 Touch rendellenes viselkedését vagy sérülését eredményezheti.

\* Firmware-frissítés után győződjön meg a frissítés sikerességéről a T7 Touch leválasztásával és újbóli csatlakoztatásával.

#### **6. A "Samsung Portable SSD Software" szoftver eltávolítása**

A szoftver eltávolítása az egyes operációs rendszerek esetében

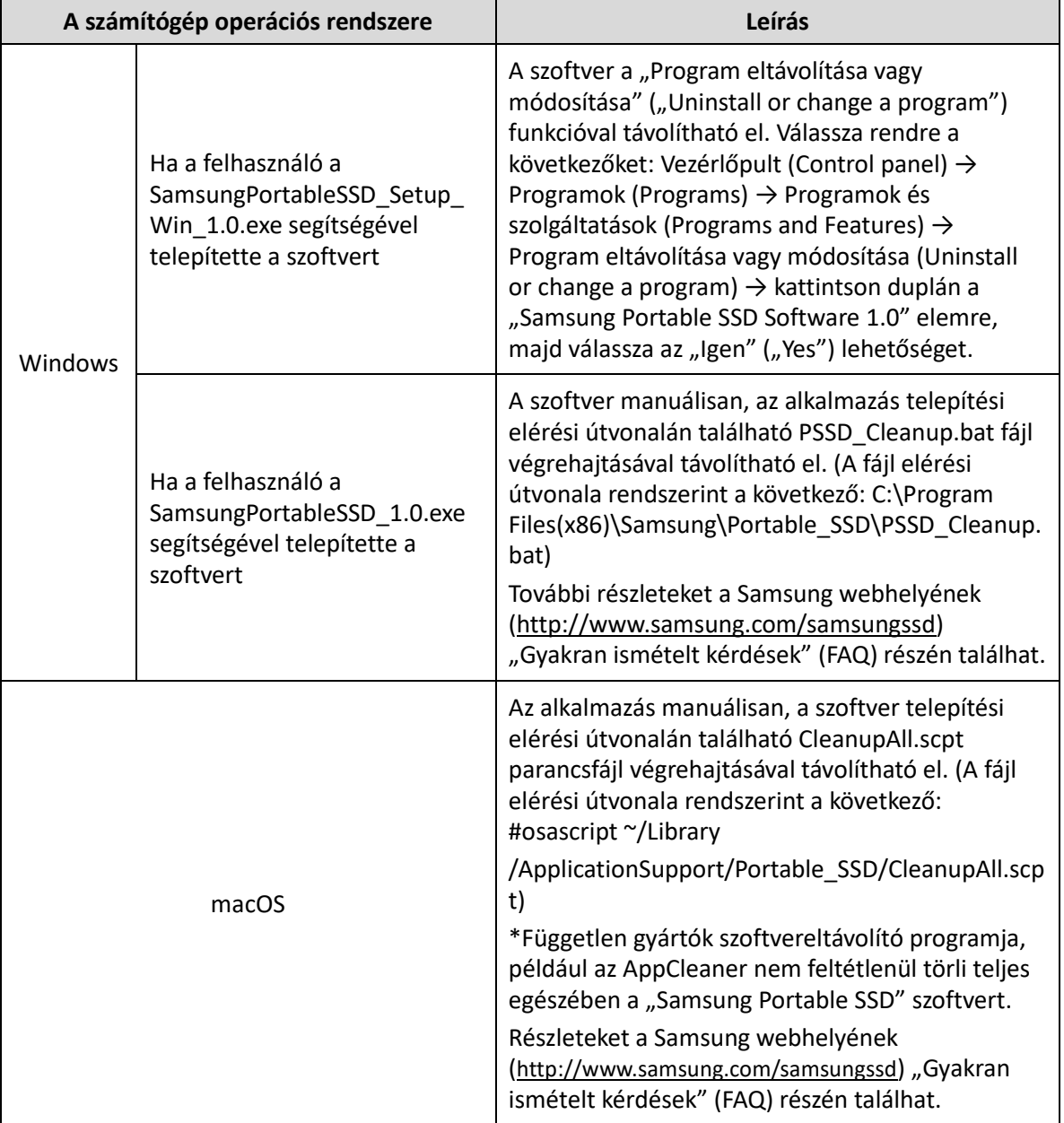

#### **7. A szoftver alapértelmezett nyelvének kiválasztása**

Az alapértelmezett nyelv a Területi beállításokban (Regional Setting) választható ki.

#### **Android-eszközök esetében**

#### **1. Az alkalmazás letöltése a Google Play Áruházból**

Töltse le "Samsung Portable SSD 1.0" alkalmazást az alkalmazás-áruházból.

#### **2. Az alkalmazás futtatása**

Indítsa el a telepített alkalmazást.

#### **3. A védett üzemmód beállítása**

A T7 Touch meghajtóra mentett jelszó és ujjlenyomat a számítógéphez történő csatlakoztatás után Android-eszközökön is használható.

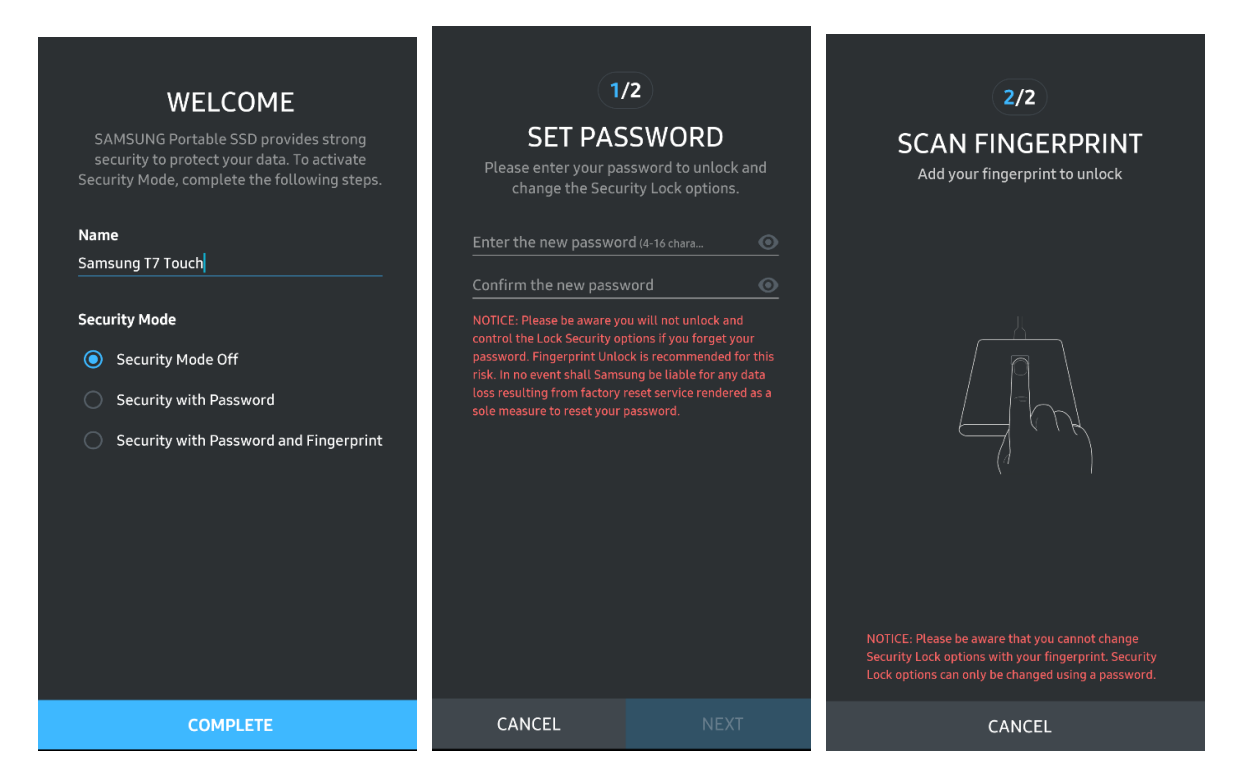

\* A Samsung nem vállal felelősséget a jelszavak elfelejtése vagy elvesztése által okozott felhasználóiadatvesztésért. Mivel a lehető legnagyobb biztonságra törekedtünk, nincs mód az eszköz jelszavának visszanyerésére. Ha elfelejti a jelszót, az ügyfélszolgálati központ által biztosított online szolgáltatással visszaállíthatja a T7 Touch gyári beállításait. Fontos tudnia, hogy a gyári beállítások visszaállítása során a T7 Touch meghajtón tárolt összes felhasználói adat elvész. Ezért ügyeljen rá, hogy ne felejtse el a jelszavát, vagy ujjlenyomatos védelemmel használja a védett üzemmódot.

#### **4. A T7 Touch feloldása**

A védett üzemmód engedélyezése esetén a T7 Touch eszközhöz történő csatlakoztatása után mindig meg kell adnia az ujjlenyomatát vagy a jelszót, és meg kell nyomnia az "UNLOCK" (Feloldás) gombot, hogy hozzáférjen a T7 Touch meghajtón tárolt adatokhoz.

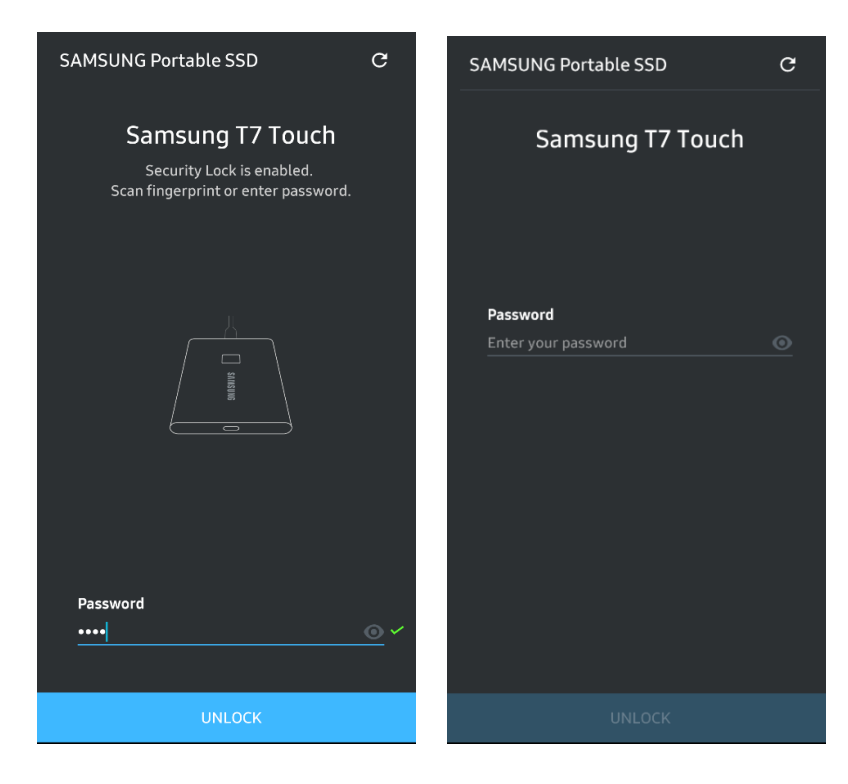

#### **5. Főképernyő**

Ha nem engedélyezte a T7 Touch védett üzemmódját, akkor a SETTINGS (Beállítások) gombra kattintva nyithatja meg a beállítóképernyőt.

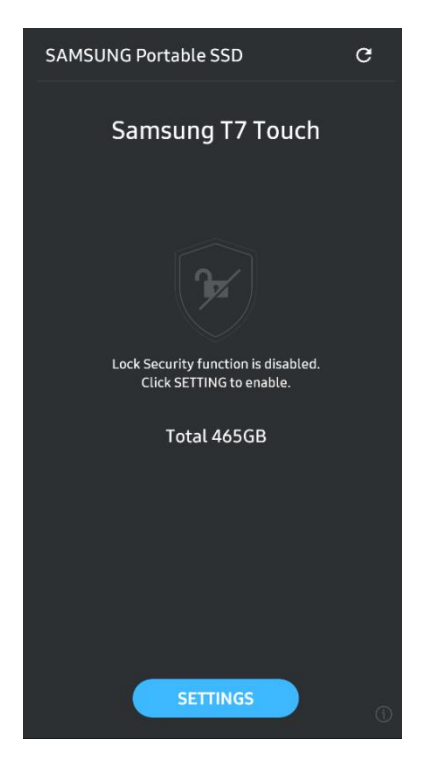

#### **6. Beállítóképernyő**

Módosíthatja a T7 Touch felhasználónevét, jelszavát és ujjlenyomatos védelmi beállításait, illetve be-ki kapcsolhatja a védett üzemmódot.

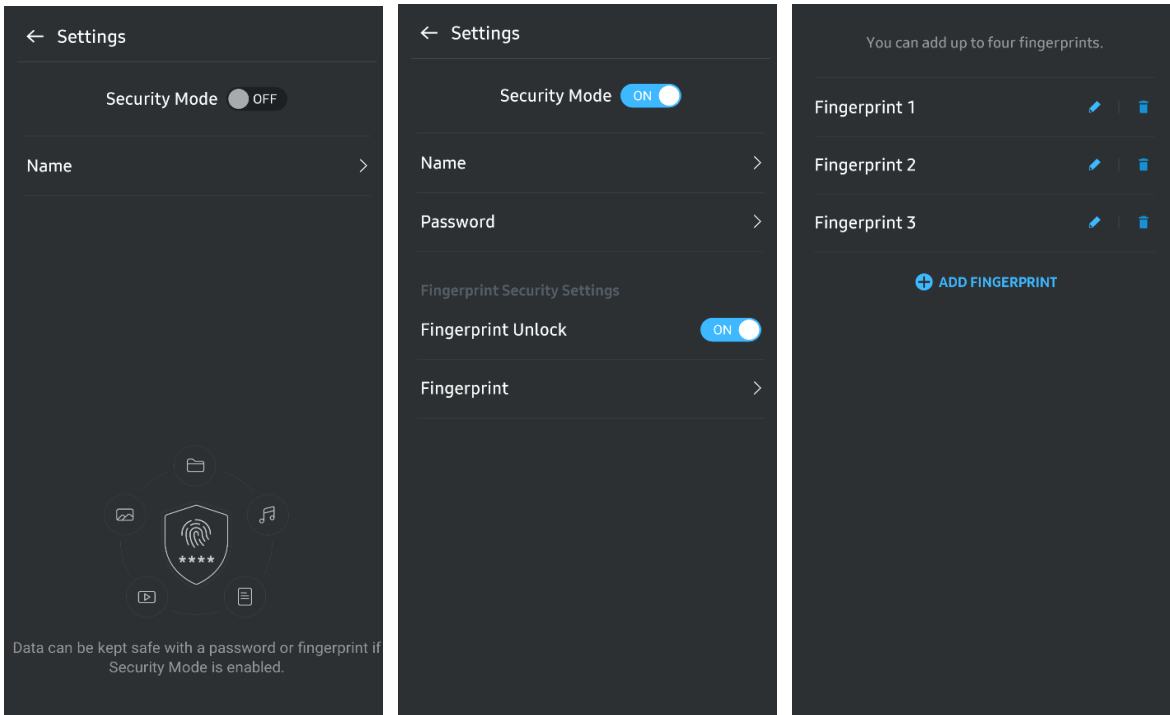

#### **7. Szoftver- és firmware-frissítés**

A frissítőképernyő megnyitásához kattintson az Update page (Oldali frissítése) gombra  $\begin{pmatrix} 0 & 1 \\ 0 & 0 \end{pmatrix}$  a főképernyőn. Ha van rendelkezésre álló frissítés, akkor az "UPDATE" (Frissítés) gomb ( ) aktív lesz. Ha van frissíthető alkalmazás, akkor az UPDATE (Frissítés) gombra kattintás után megjelenik az "Alkalmazás-áruház" hivatkozása.

\* A firmware-frissítéshez számítógépes csatlakoztatás szükséges.

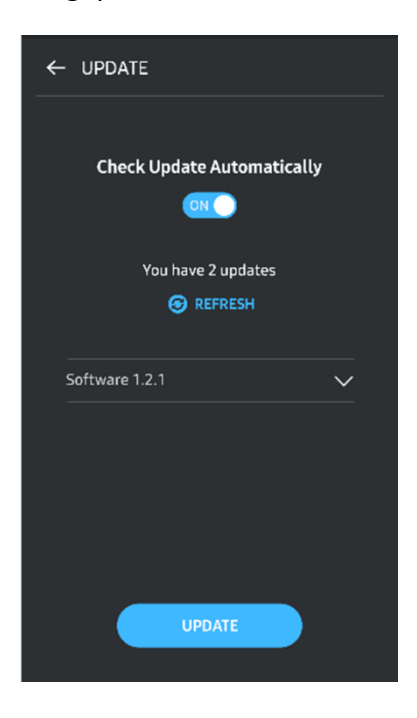

#### **8. A "Samsung Portable SSD" alkalmazás törlése Android-eszközről**

Nyissa meg az Android-eszköz Beállítások alkalmazását, és érintse meg az Alkalmazások vagy Alkalmazáskezelő pontot. Érintse meg a "Samsung Portable SSD" pontot, és távolítsa el az alkalmazást.

#### **9. Az alapértelmezett nyelv kiválasztása**

Az alapértelmezett nyelv az Android rendszer nyelvi beállításaiban választható ki.

\* Elérési út: Android-alkalmazások – Beállítások – Nyelv

## <span id="page-21-0"></span>**Figyelmeztetés**

A jelen kézikönyv egyes szakaszaiban található útmutatások és figyelmeztetések figyelmen kívül hagyása személyi sérüléshez, a termék károsodásához vagy adatvesztéshez vezethet. A termék használatbavétele előtt figyelmesen olvassa el őket!

### <span id="page-21-1"></span>**Biztonsági másolat készítése a fontos adatokról**

Egyetlen számítógépes rendszer sem lehet tökéletesen biztonságos. A Samsung semmilyen körülmények között sem garantálja és/vagy szavatolja, hogy nem fognak elveszni a T7 Touch meghajtón tárolt adatok. A Samsung elhárít a T7 Touch meghajtón tárolt adatok elvesztéséből és/vagy helyreállításából származó érzelmi és/vagy fizikai és/vagy pénzben kifejezett bármilyen kárral vagy veszteséggel kapcsolatos mindennemű felelősséget. Fontos adatairól mindig készítsen biztonsági másolatot!

### <span id="page-21-2"></span>**A felhasználó jelszavának biztonságban tartása**

A T7 Touch fejlett titkosítási eljárásokat alkalmaz, ezért a jelszó elvesztése vagy elfelejtése esetén nem lehet hozzáférni a felhasználói adatokhoz. Írja le a jelszavát, és tárolja biztonságos helyen! Ha a felhasználó nem tudja megadni a helyes jelszót, és ezért a termék nem használható, akkor a termék visszaállításának egyetlen módja a gyári beállítások visszaállítása a Samsung szervizközpontjának online szolgáltatásával. A gyári beállítások visszaállításával azonban minden felhasználói adat törlődik a meghajtóról. Ezért a fontos adatairól rendszeresen készítsen biztonsági másolatot!

### <span id="page-21-3"></span>**Csatlakozás tanúsítvánnyal rendelkező eszközhöz; a biztonsági előírásoknak való megfelelés**

A jelen termék megfelel a biztonsági szabványokban előírt áramfogyasztási korlátozásoknak. Mindig a vonatkozó szabványoknak megfelelő eszközöket és interfészportokat használjon.

### <span id="page-21-4"></span>**Ütődés és rázkódás elkerülése**

Óvja a terméket az erős ütődéstől és rázkódástól, mert ezek működési hibát vagy adatvesztést okozhatnak.

### <span id="page-21-5"></span>**Tilos szétszedni, a címkét megsérteni vagy eltávolítani**

Ne szerelje szét a terméket, továbbá ne távolítsa el és ne tegye tönkre a rá ragasztott matricákat vagy címkéket. Ha a felhasználó szétszereli vagy megrongálja a terméket, vagy ha eltávolítja a ráragasztott címkét, akkor mindennemű jótállás semmissé válik. Javítás érdekében kizárólag a Samsung valamelyik szervizközpontjához vagy a Samsung által megjelölt egyéb szolgáltatóhoz forduljon.

### <span id="page-22-0"></span>**Eredeti tartozékok használata**

Kizárólag a Samsung által tanúsított alkatrészeket és tartozékokat használjon! A Samsung nem tehető felelőssé a nem eredeti alkatrészek vagy tartozékok használatából eredő termékkárosodásért és adatvesztésért.

### <span id="page-22-1"></span>**Megfelelő hőmérsékleti és páraviszonyok közötti használat**

A terméket megfelelő, azaz 5–35 °C hőmérsékletű és 10–80%-os páratartalmú környezetben használja.

### <span id="page-22-2"></span>**A kábel kihúzásakor ne alkalmazzon túl nagy erőt**

A kábel kihúzásakor ne alkalmazzon túl nagy erőt, mert instabillá válhat a csatlakozás, vagy megsérülhet a csatlakozó.

### <span id="page-22-3"></span>**Víruskeresés és frissítés**

A vírusfertőzés megelőzése érdekében kövesse az alábbi biztonsági utasításokat.

- Telepítsen vírusirtó programot arra a számítógépre, amelyhez a T7 Touch meghajtót csatlakoztatja, és rendszeresen hajtson végre víruskeresést.
- Az operációs rendszernek és a vírusirtó programnak mindig a legfrissebb verzióját használja.
- Ha fájlt tölt le a T7 Touch meghajtóra, megnyitása előtt végezzen rajta víruskeresést.

### <span id="page-22-4"></span>**A termék tisztítása**

Javasoljuk, hogy a terméket mindig puha ruhával kíméletesen letörölve tisztítsa. A tisztításhoz ne használjon se vizet, se vegyszert, se tisztítószert! Ezek ugyanis a termék külső felületének elszíneződését vagy korrózióját okozhatják, és tüzet vagy áramütést is eredményezhetnek.

### <span id="page-22-5"></span>**Gyermekek és állatok elől elzárva tartandó**

Az apró alkatrészek fulladást okozhatnak. A terméket tartsa mindig gyermekek és állatok elől elzárva, nehogy a szájukba vegyék a terméket vagy annak alkatrészeit.

## <span id="page-23-0"></span>**Gyakran ismételt kérdések**

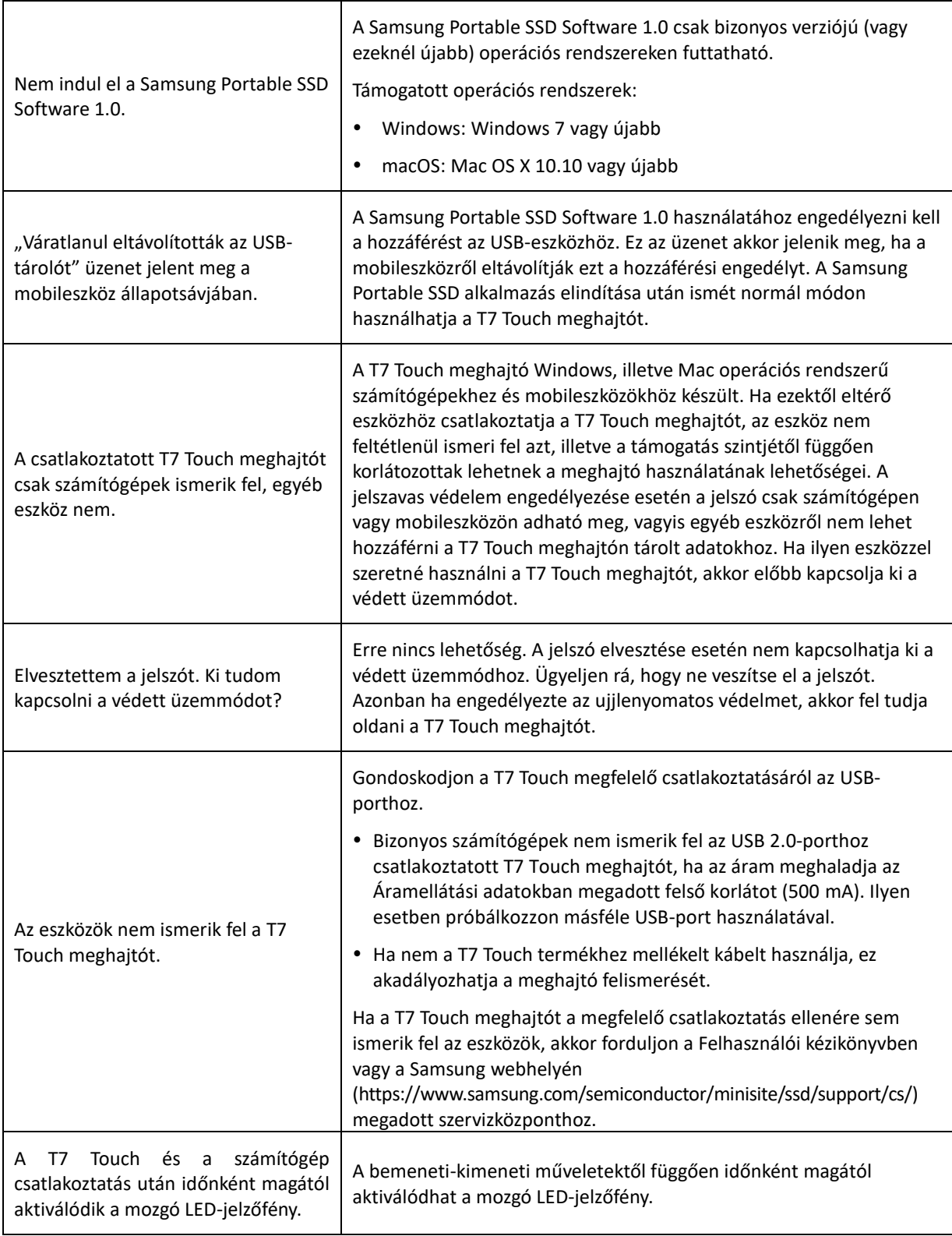

## <span id="page-24-0"></span>**A termék műszaki adatai és tanúsítványai**

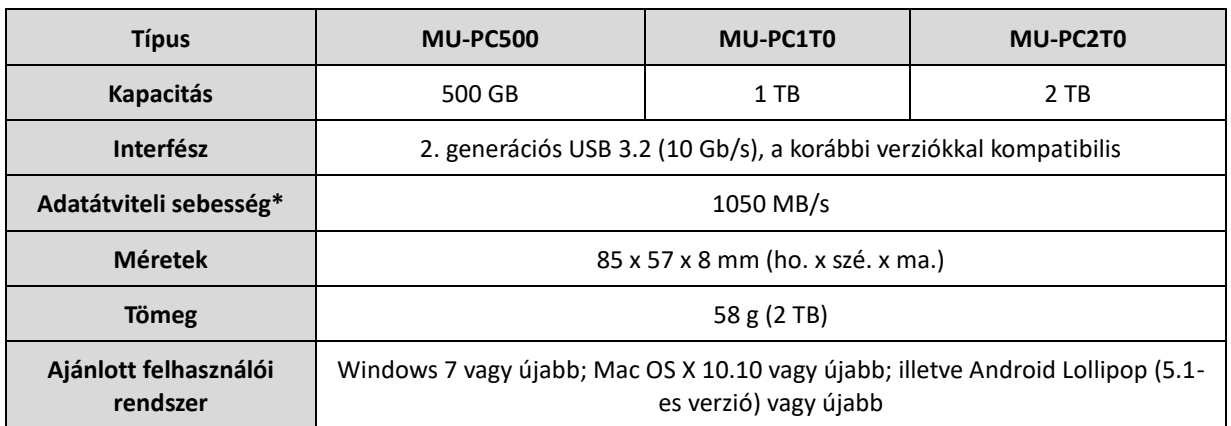

### <span id="page-24-1"></span>**A termék műszaki adatai**

\* A legnagyobb adatátviteli sebességet a Samsung belső tesztelési szabványai szerint, a mellékelt USB-kábel használatával mérték. A teljesítmény függhet a gazdaeszköz konfigurációjától. A maximális adatátviteli sebesség (1050 MB/s) eléréséhez a gazdaeszköznek és a csatlakozókábeleknek támogatniuk kell a 2. generációs USB 3.2 szabványt, és engedélyezni kell az UASP üzemmódot.

### <span id="page-24-2"></span>**Szabályozási megfelelés**

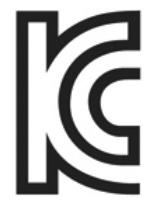

### <span id="page-24-3"></span>**KC (koreai tanúsítvány)**

Azonosító: lásd alább

Név: Samsung Electronics Co., Ltd.

Gyártó/gyártás országa: Samsung Electronics Co. Ltd/Koreai Köztársaság

Gyártás éve és hónapja: külön feltüntetve

Névleges áramellátás/típus: lásd alább

Gyártó: SAMSUNG Electronics Co. Ltd.

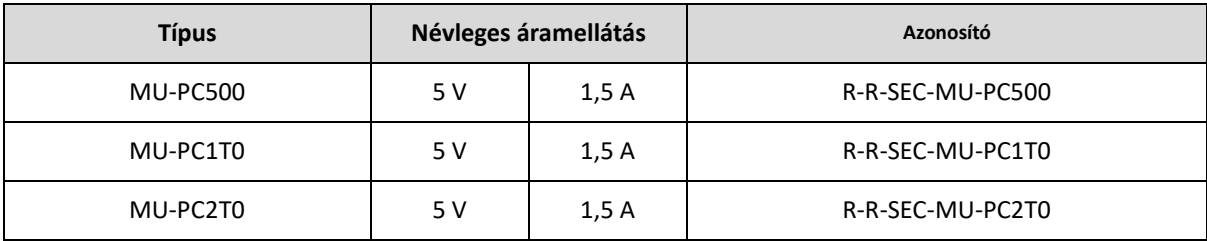

\* Ez az elektromágneses összeférhetőségre vonatkozó szabványok (EMC) előírásait teljesítő (B osztályú) háztartási eszköz lakókörnyezetben történő használatra készült, és bármely térségben használható.

## <span id="page-25-0"></span>**FCC (Federal Communication Commission – Szövetségi Távközlési Hivatal)**

#### Az USA Szövetségi Távközlési Hivatalának előírásai

Felhívjuk figyelmét, hogy a szabályozásnak való megfelelőségért felelős fél által kifejezetten engedélyezettektől eltérő bármilyen változtatás vagy módosítás következtében a felhasználó elveszítheti az eszköz használatára vonatkozó jogát.

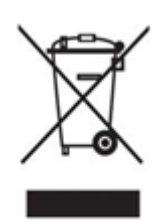

A jelen termék tesztelésen esett át, amely igazolta, hogy az eszköz megfelel az FCC CFR 15. fejezetében szereplő, B osztályú digitális eszközökre vonatkozó korlátozásoknak.

Ezek a korlátozások arra szolgálnak, hogy a lakossági környezetben használt eszköz ne bocsásson ki veszélyes elektromágneses hullámokat. Ez az eszköz rádiófrekvenciás energiát hoz létre, használ és bocsát ki, és ha nem a használati útmutatóban foglaltaknak megfelelően helyezik üzembe vagy használják, akkor zavaró rádiófrekvenciás interferenciát okozhat a vezeték nélküli kommunikációban. Bizonyos üzembe helyezési környezetek esetén azonban nem zárható ki teljesen a rádiófrekvenciás interferencia. Ha az eszköz be- vagy kikapcsolásakor rádiófrekvenciás interferencia zavarja meg a rádió- vagy a televízió-vételt, akkor az ilyen zavaró interferenciát a felhasználó a következő módszerek egyikével küszöbölheti ki.

- A vevőantenna áthelyezése vagy áttájolása.
- Az eszköz és a vevőkészülék közötti távolság megnövelése.
- A vevőkészülék és az eszköz különböző áramkörön lévő fali csatlakozóaljzathoz történő csatlakoztatása.
- Segítség kérése szakképzett rádió- és televízió-szerelőtől vagy ‑kereskedőtől.
- Az eszköz megfelel az FCC 15. fejezetében található előírásoknak.
- Az eszköz nem okoz elektromágneses interferenciát.
- Interferencia esetén, ideértve az eszköz működését befolyásoló interferenciát is, az eszköz két, a normál működést biztosító feltétellel működtethető. A termék kizárólag beltérben használható.

\* Az FCC-vel kapcsolatos tájékoztatás: Felhívjuk figyelmét, hogy az előírások betartatásáért felelős fél által kifejezetten engedélyezettektől eltérő bármilyen változtatás vagy módosítás eredményeképpen a felhasználó elveszítheti az eszköz használatára vonatkozó jogát.

Egyedi azonosító: lásd a terméken elhelyezett címkét

Felelős fél: Samsung Electronics America QA Lab

19 Chapin Rd. Building D Pine Brook NJ 07058, USA

Tel.: +1-973-808-6362, fax: +1-973-808-6361

# <span id="page-25-1"></span>**CE (Conformity European – európai megfelelőség)**

Ezennel kijelentjük, hogy a jelen termék(ek) megfelel(nek) a következő irányelvekben foglalt lényeges követelményeknek és egyéb vonatkozó előírásoknak: 2014/30/EU, 2014/35/EU és 2011/65/EU.

Csak beltéri használatra.

#### **EU-megfelelőségi kapcsolatfelvételi adatok**

Samsung Service PO Box 12987, Dublin, Írország

### <span id="page-26-0"></span>**WEEE (Waste Electrical and Electronic Equipment – elektromos és elektronikus berendezések hulladékai)**

Ez a jel a terméken, annak alkatrészein vagy dokumentációján azt jelenti, hogy a termék és annak elektronikus tartozékai (például töltő, fejhallgató, USB-kábel) élettartamuk végén nem dobhatók ki a háztartási hulladékkal együtt. Az ellenőrizetlen hulladékártalmatlanítás miatti esetleges környezet- vagy emberi egészségkárosítás megelőzése érdekében különítse el ezeket a tételeket a hulladékok egyéb típusaitól, és gondoskodjon a felelősségteljes ártalmatlanításukról az anyagi erőforrások fenntartható újrafelhasználásának előmozdítására.

A háztartási felhasználók a terméket eladó kereskedőnél vagy a helyi önkormányzaton kaphatnak tájékoztatást arról, hogy hol és hogyan adhatják le ezeket a tételeket a környezetkímélő újrahasznosítás érdekében.

Az üzleti felhasználók forduljanak a beszállítójukhoz az adásvételi szerződés feltételeit illetően. A termék és annak elektronikus tartozékai nem kezelhetők együtt a kereskedelmi hulladékkal.

### **Kanadai Innovációs, Tudományos és Gazdasági Fejlesztési Hivatal (Innovation, Science and Economic Development Canada)**

A jelen B osztályú digitális készülék az interferenciát okozó berendezésekre vonatkozó valamennyi kanadai rendelkezésnek megfelel. ICES‑003 megfelelőségi címke CAN ICES-3 (B)/NMB-3(B)